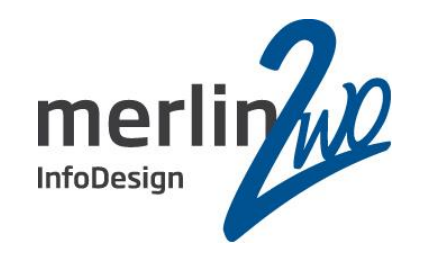

### Migration RAC 11.2 SE auf 12.1 SE2 in einer OVM Umgebung

Thomas Beetz

**DBA** 

merlin.zwo InfoDesign GmbH & Co. KG

76228 Karlsruhe

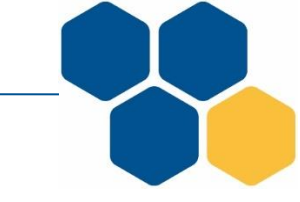

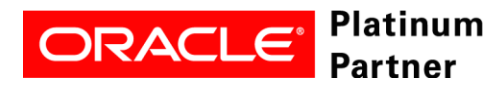

Spitzenleistung heißt, sich auf seine Stärken zu konzentrieren.

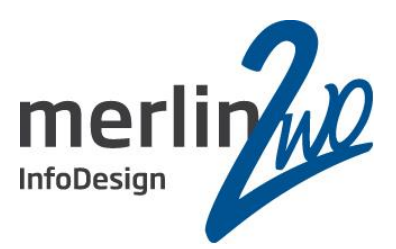

## **merlin.zwo**

#### Wir machen Oracle - nur Oracle. Aus gutem Grund.

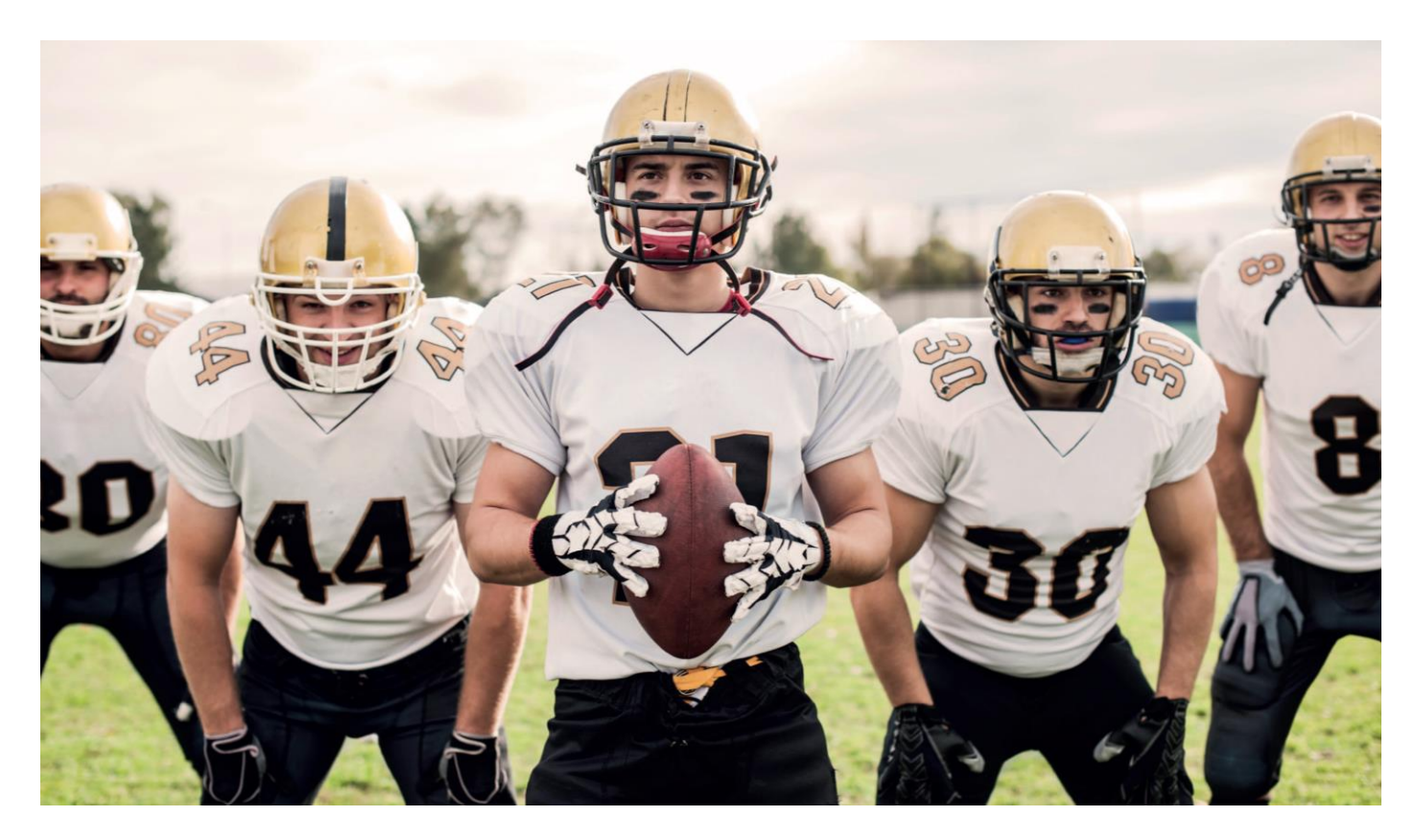

**www.merlin-zwo.de**

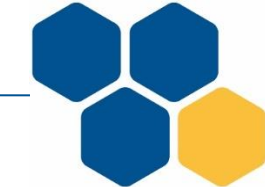

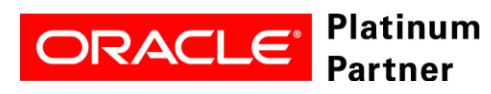

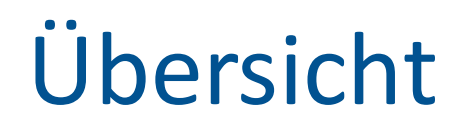

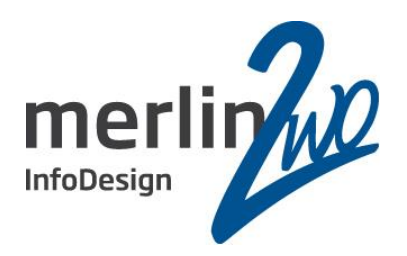

- Motivation
- Der aktuelle Aufbau (Infrastruktur)
- Installation
- Hard Partioning
- Virtuelle Maschinen

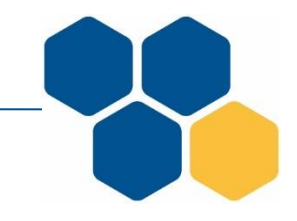

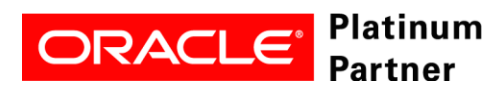

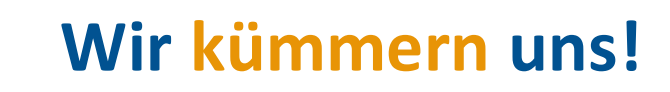

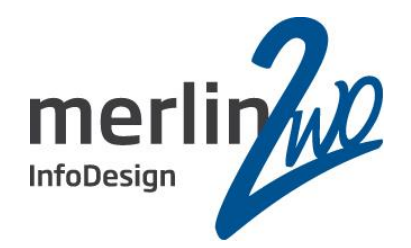

### Motivation

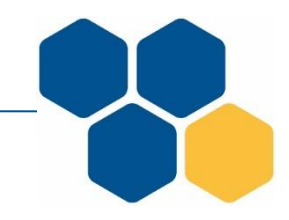

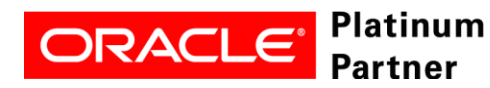

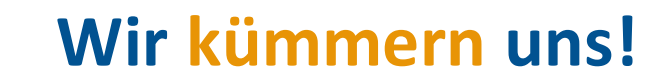

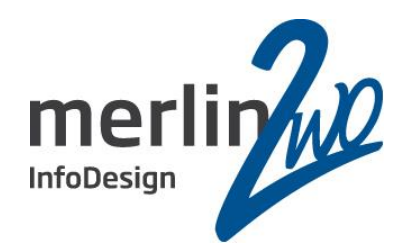

- Aufgrund der neuen Lizenzbestimmungen für die SE2 ist nur noch AMD/INTEL Hardware mit ein oder zwei CPU Sockel zulässig. Für ein RAC ist pro Server nur noch eine CPU erlaubt. Ausnahme: Virtualisierung und Hard Partioning.
- Was tun wenn der Kunde eben zwei neue Server schon gekauft hat und sich vom Konzept RAC nicht trennen möchte?
- Man installiert Oracle VM.

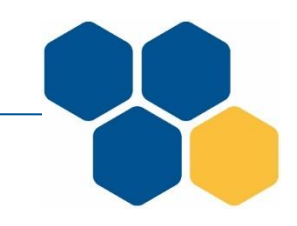

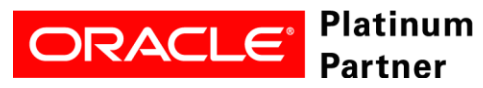

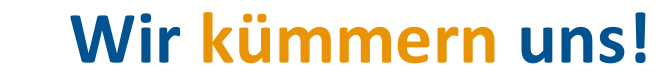

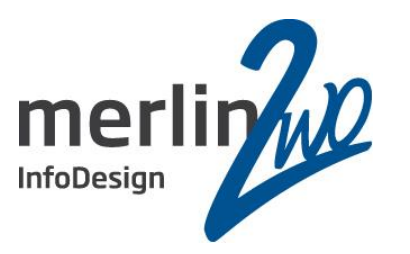

- Korrekt lizensiert
- System sollte stabil und performant laufen
- Wenn möglich keine Änderungen für mehrere Jahre (Upgrade + Patches)
- Hardware und Software konsolidieren
- Umstellung zügig ohne Auswirkung auf den Betriebsablauf
- Billig wäre auch gut

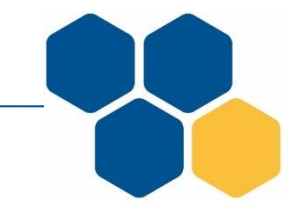

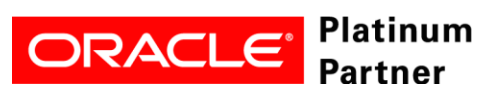

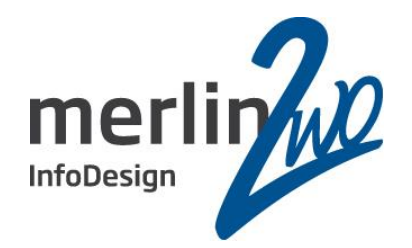

### Infrastruktur

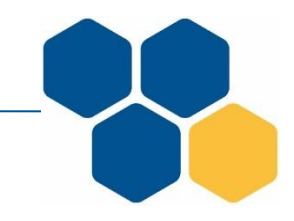

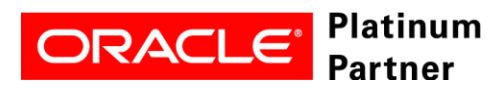

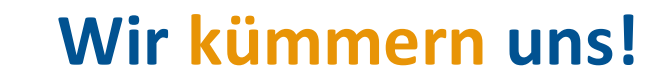

#### **Infrastruktur**

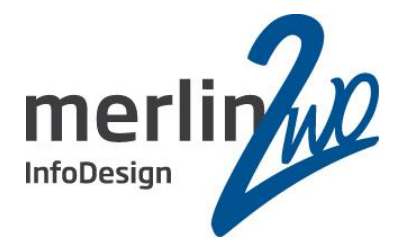

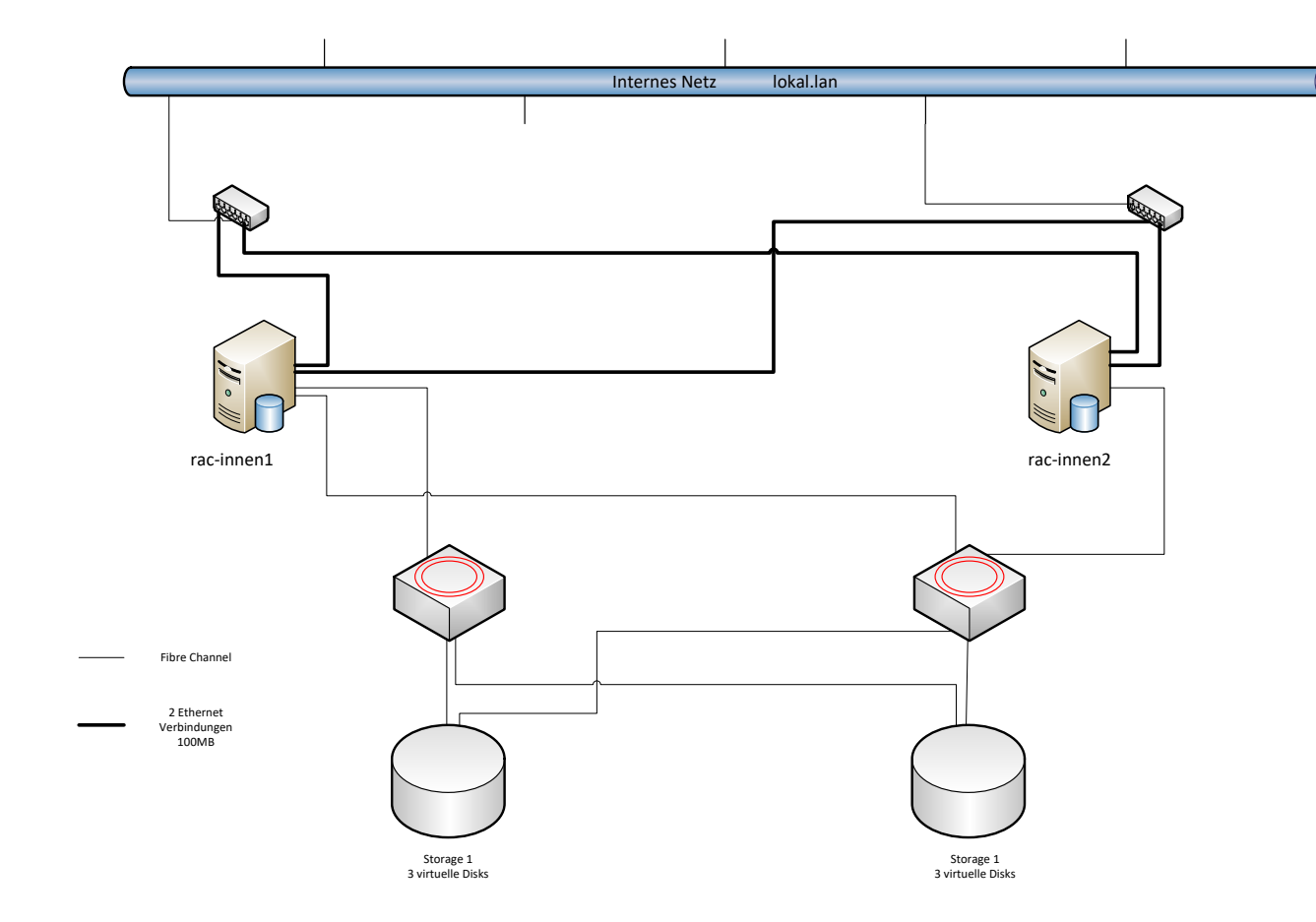

2 Brandabschnitte zusätzlich 2\*10GBit/s + 4\*1GBit/s Ethernet der Notstromdiesel ist nicht redundant ausgelegt

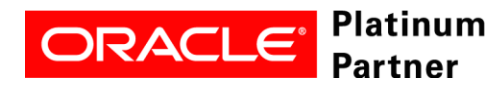

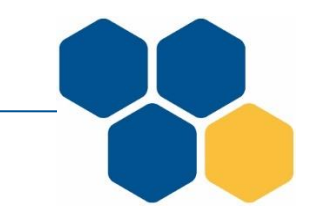

#### **RAC AUSSEN Aufbau Hardware**

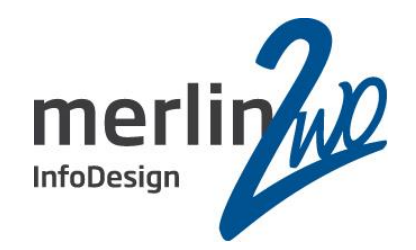

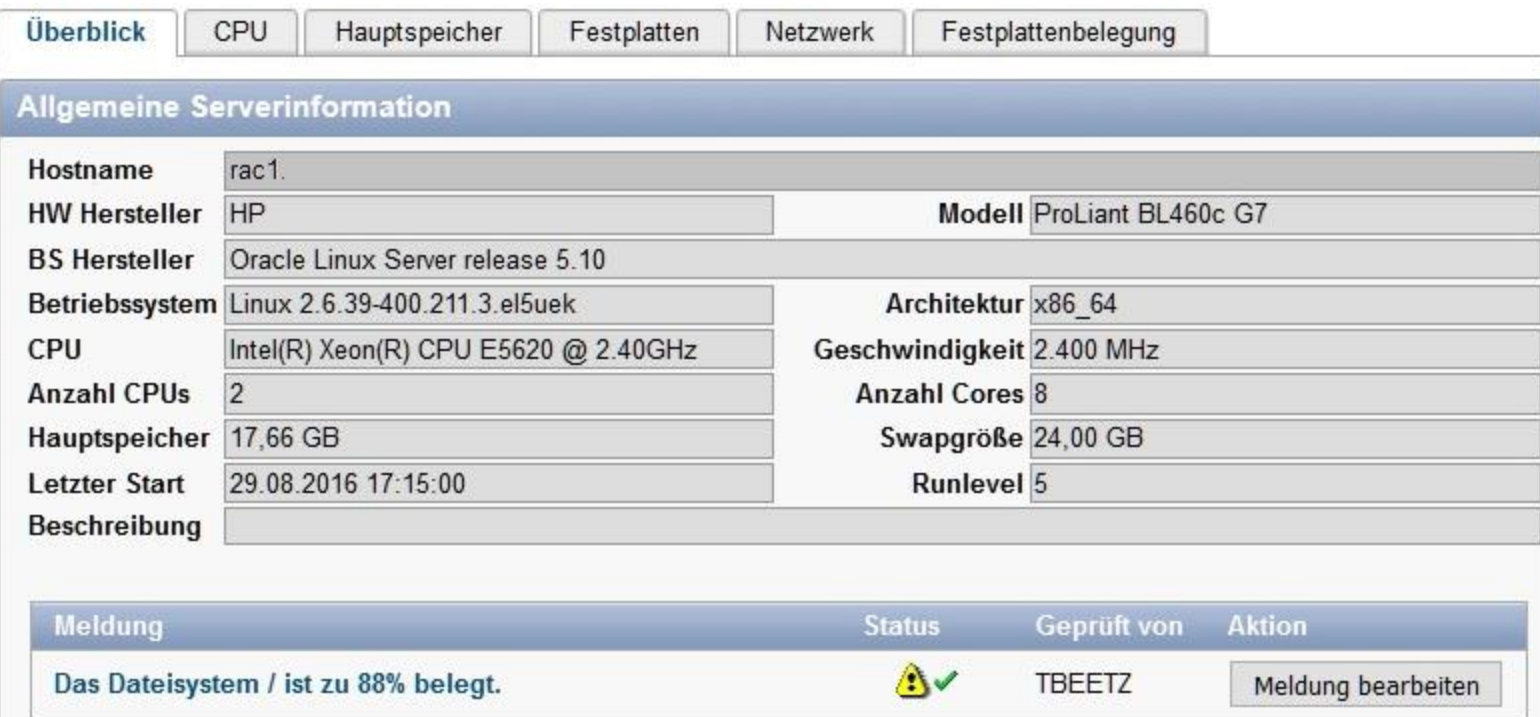

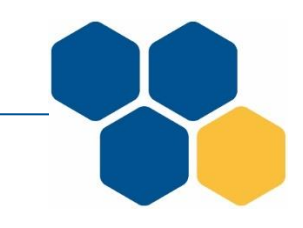

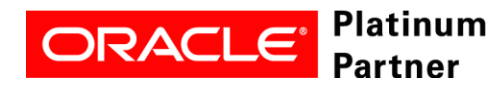

#### **RAC AUSSEN Datenbank**

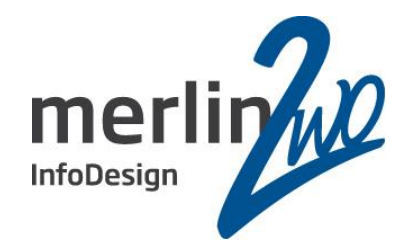

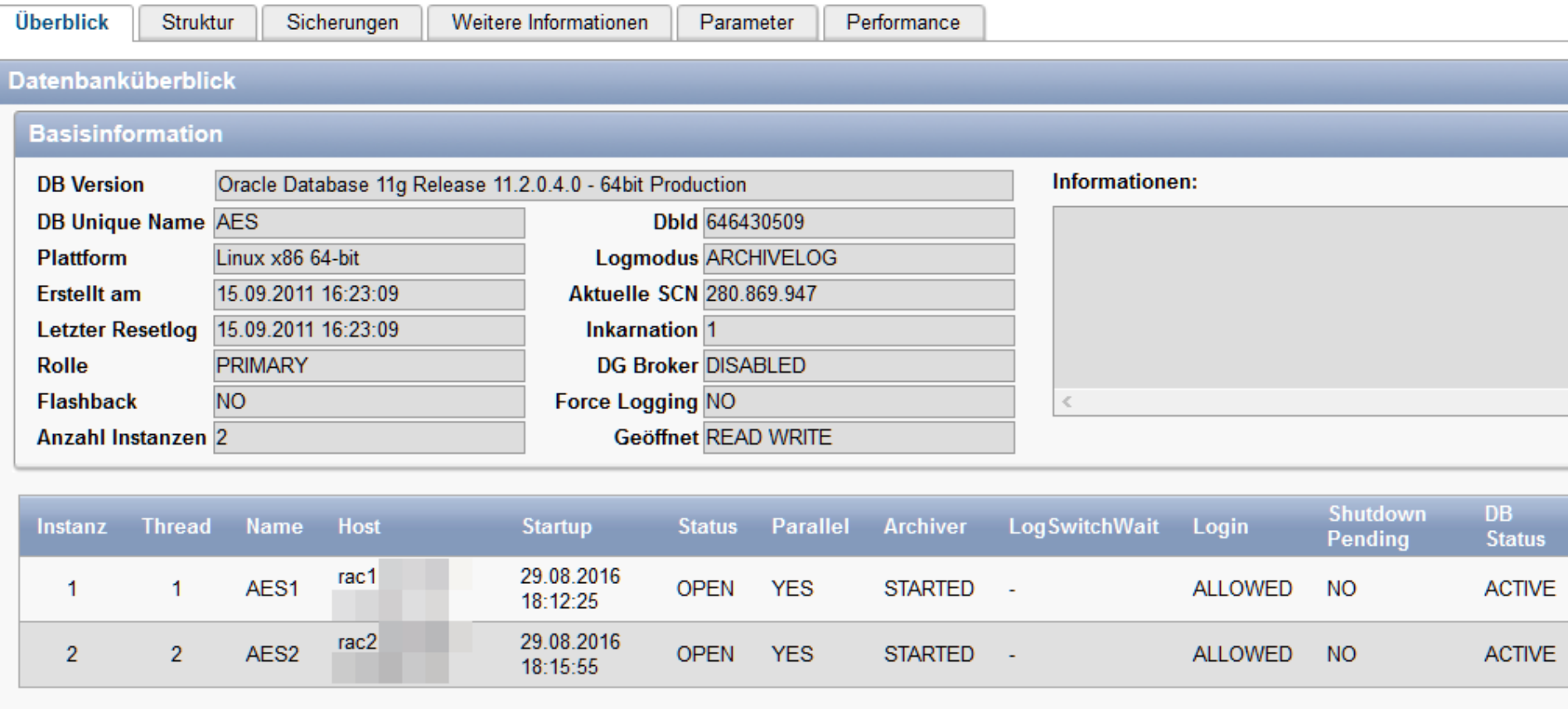

Aktuell sind 8 Datenbanken aktiv

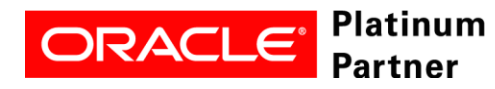

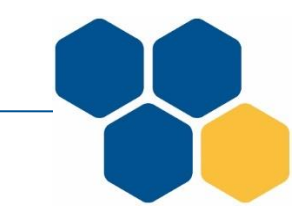

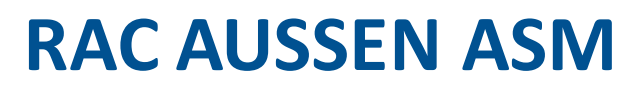

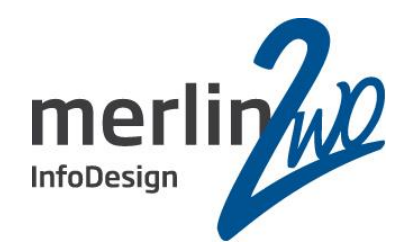

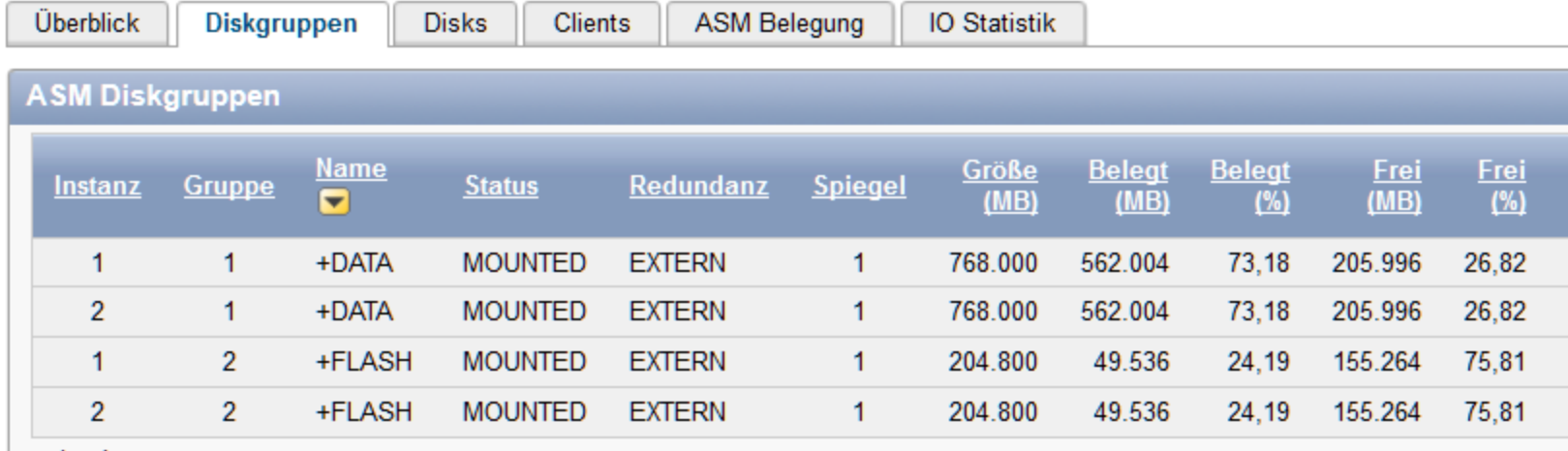

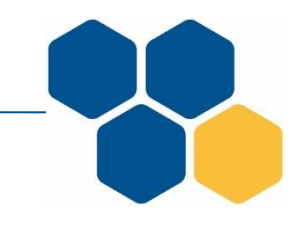

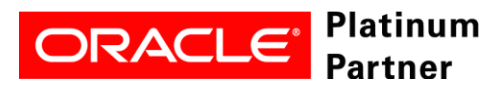

#### **RAC INNEN Hardware**

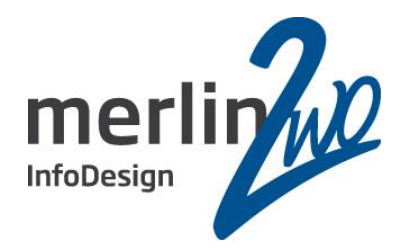

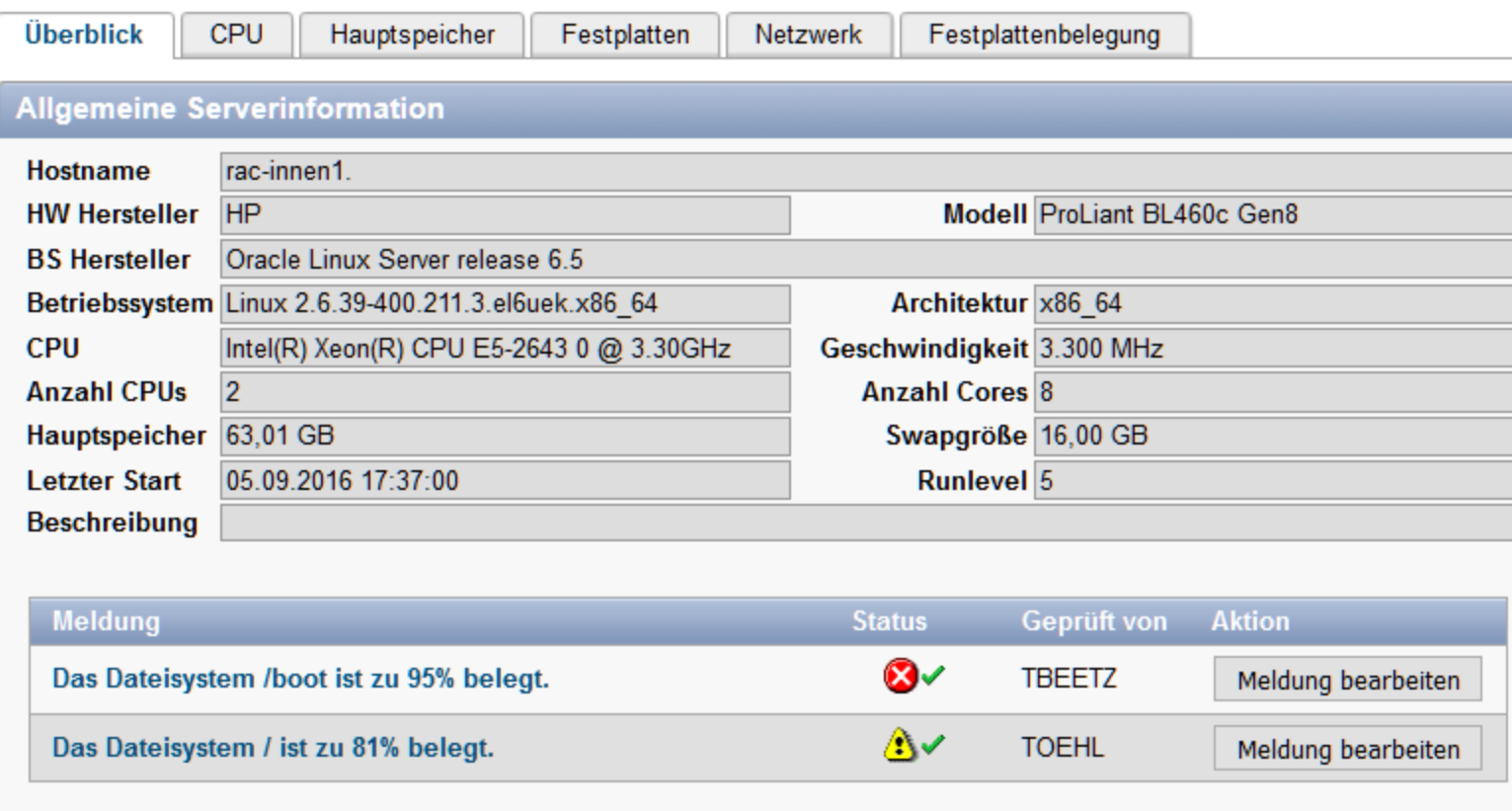

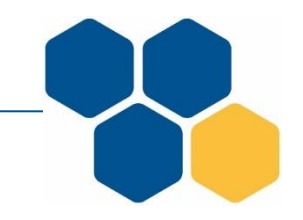

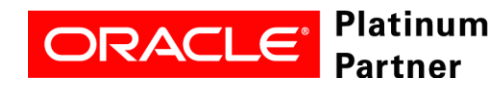

#### **RAC INNEN Datenbank**

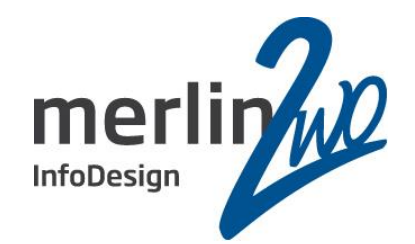

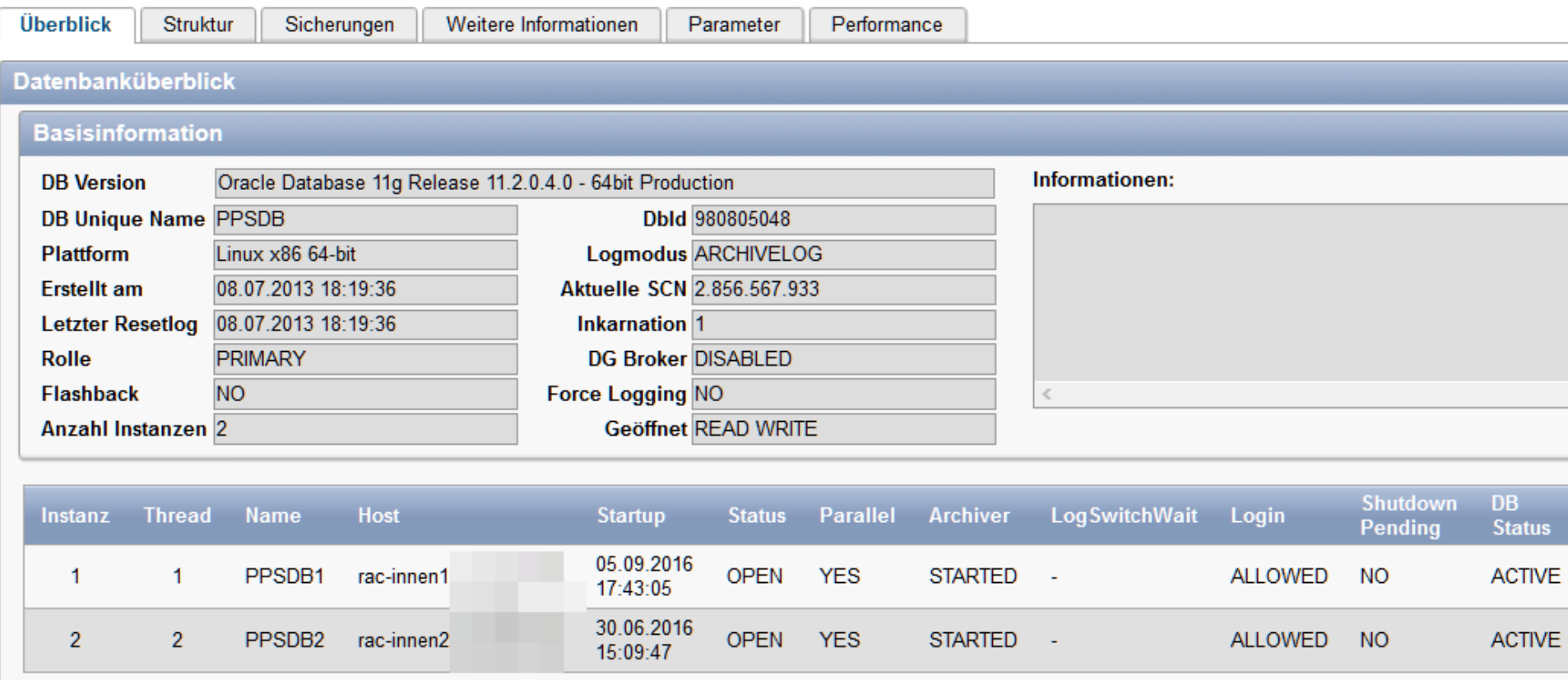

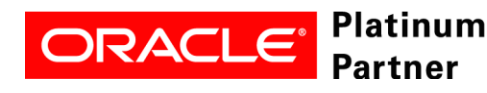

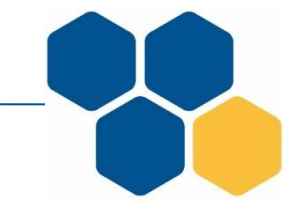

#### **RAC INNEN ASM**

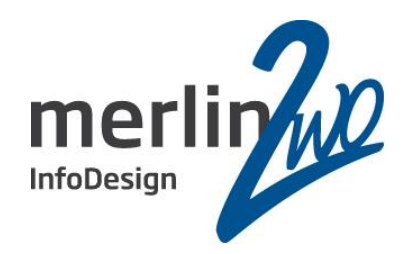

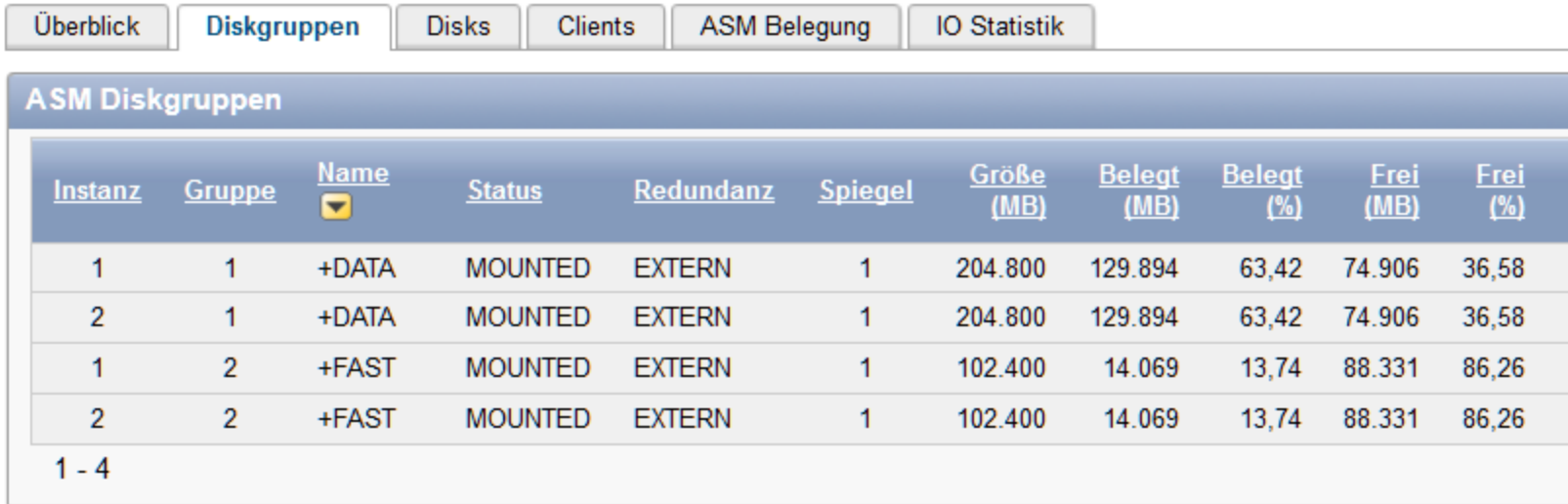

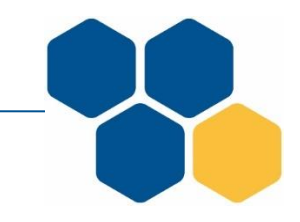

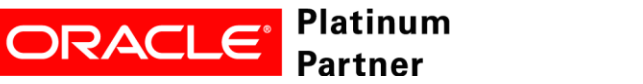

#### **RAC INNEN Datenbank Hauptspeicher**

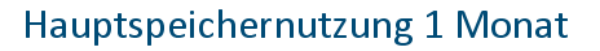

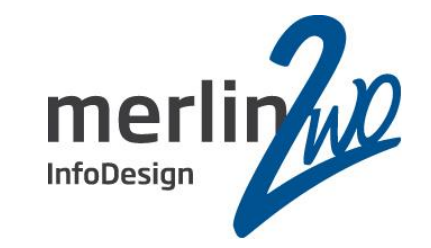

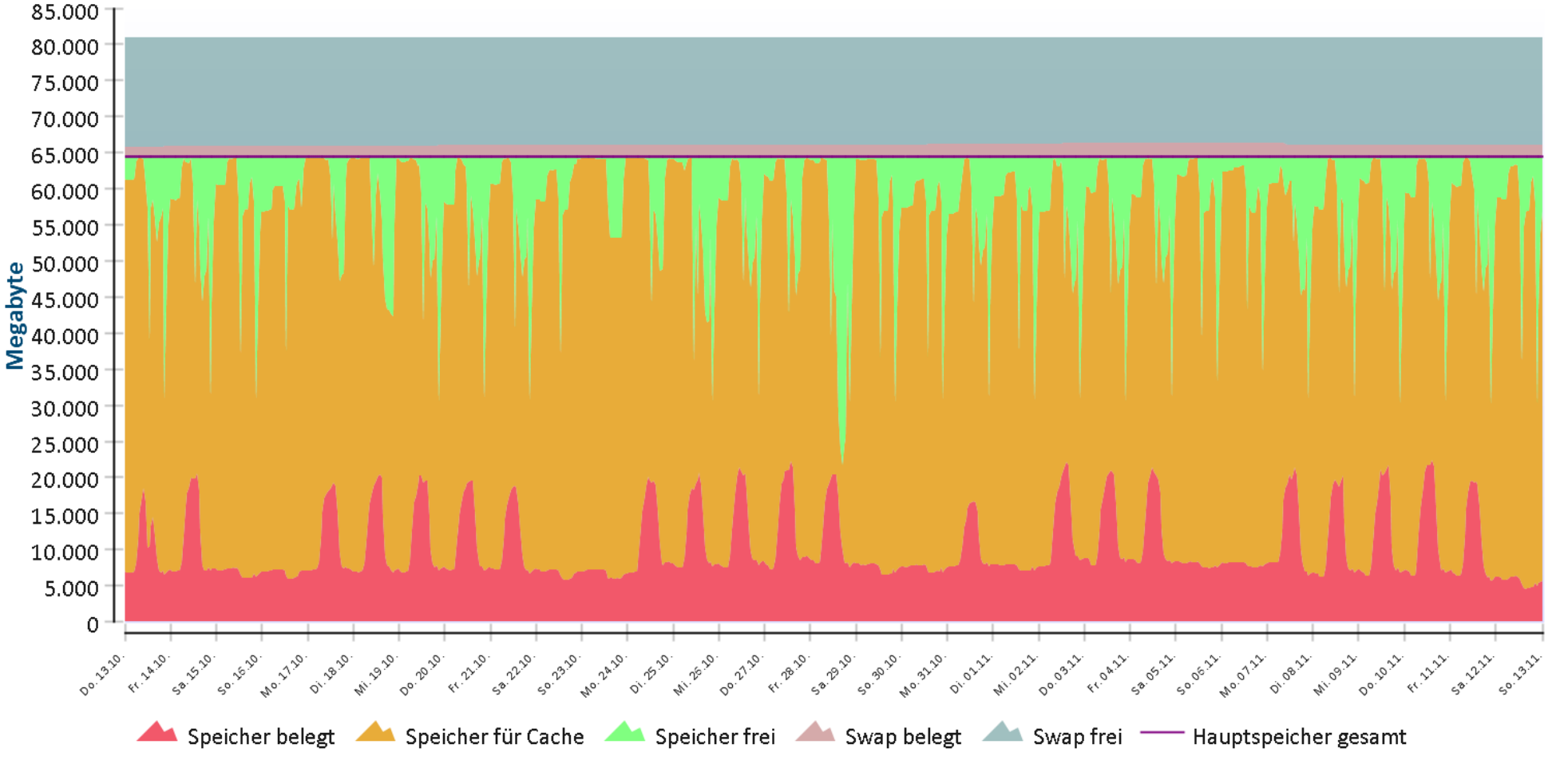

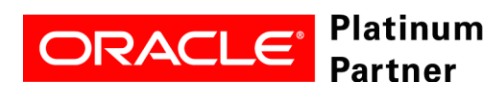

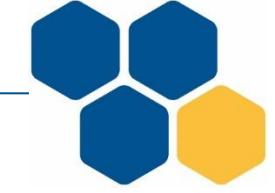

#### **RAC INNEN Datenbank CPU**

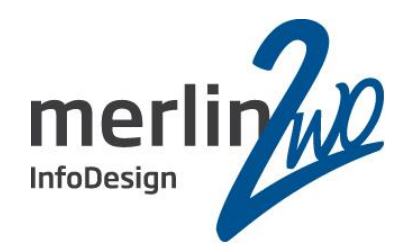

#### **CPU-Auslastung Server 1 Monat**

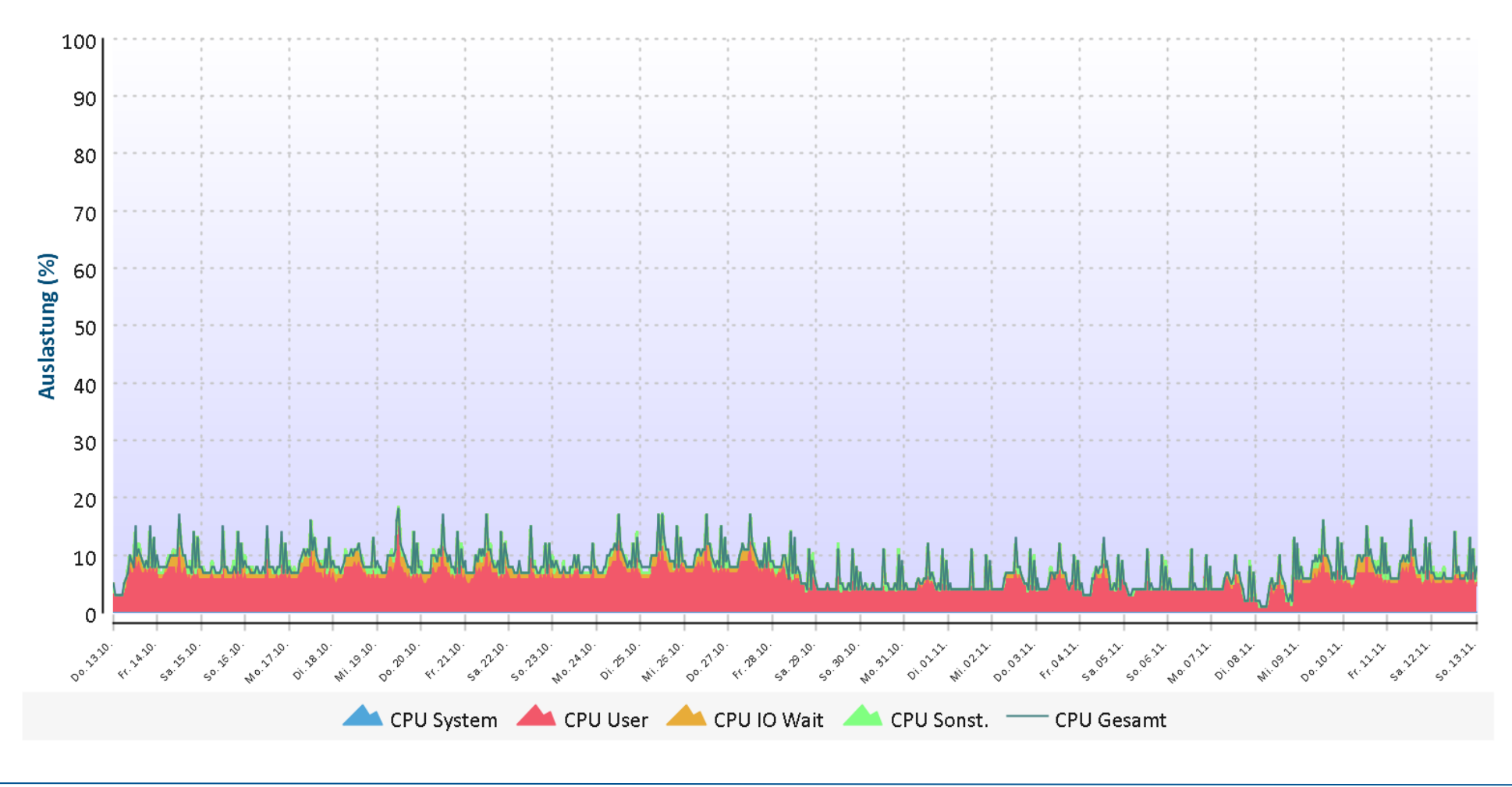

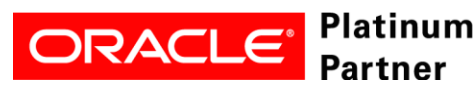

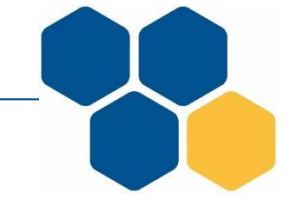

#### **RAC INNEN Datenbank Interconnect**

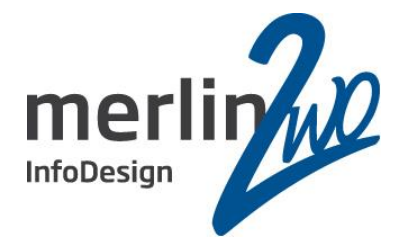

Netzwerk-Auslastung TPS

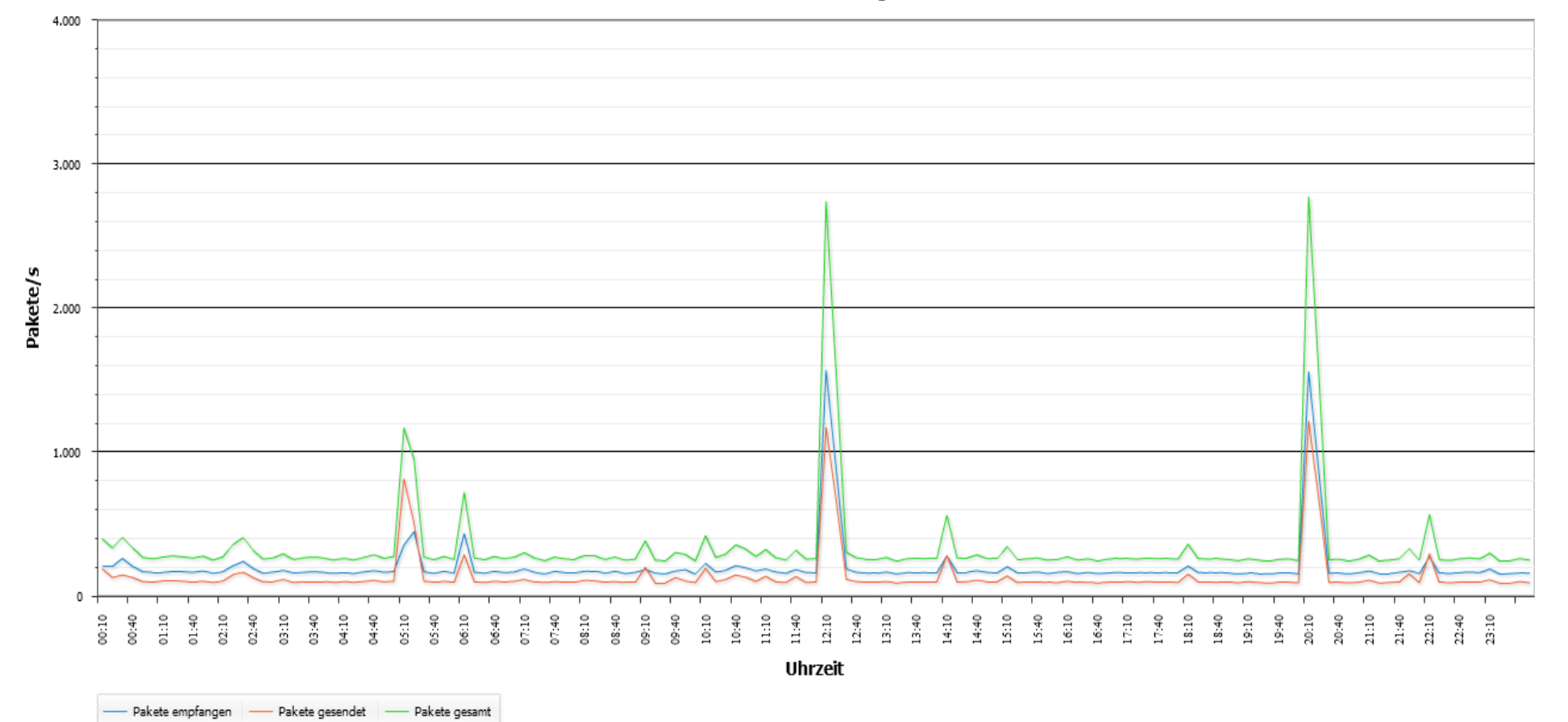

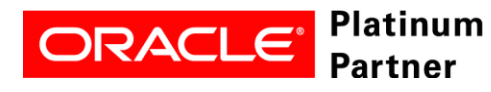

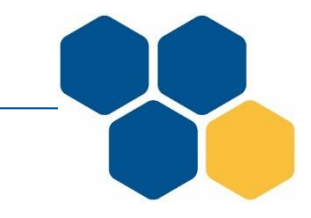

#### **Oracle VM Hardware**

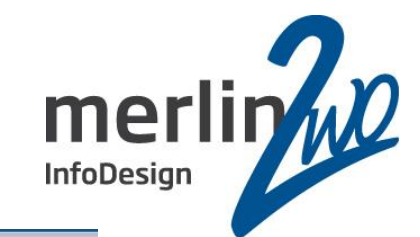

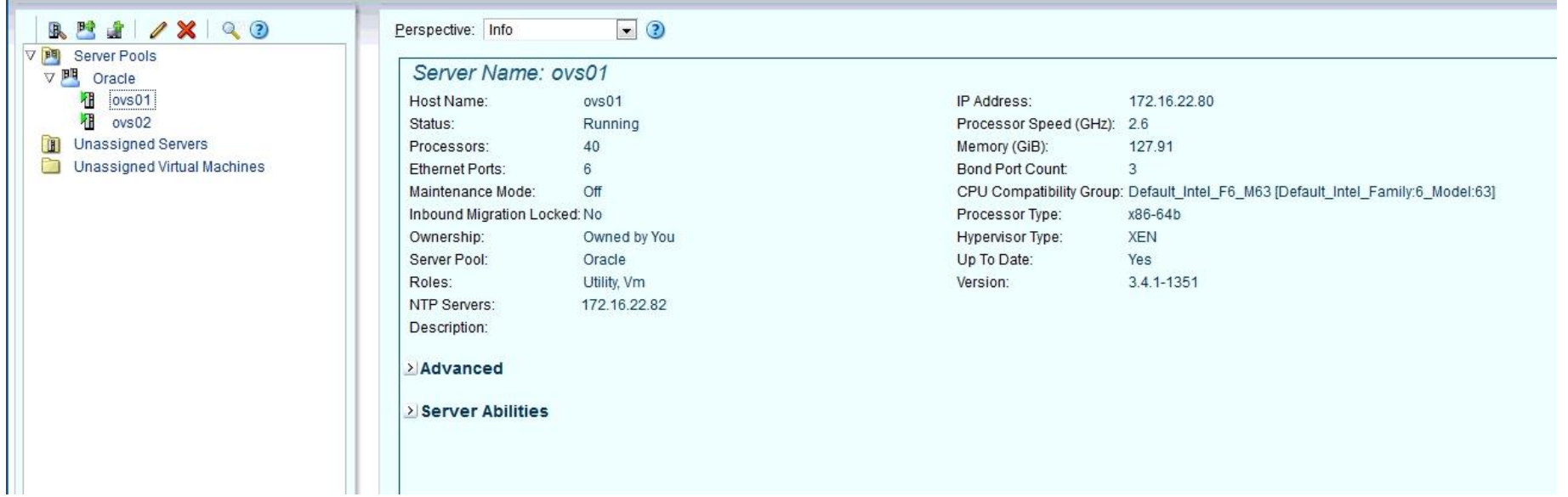

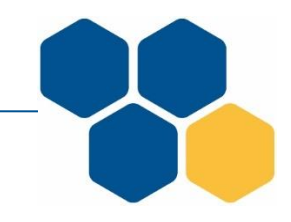

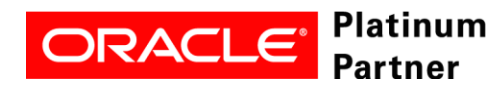

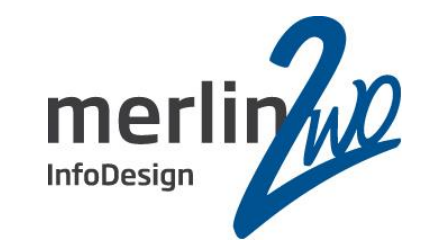

### **Installation**

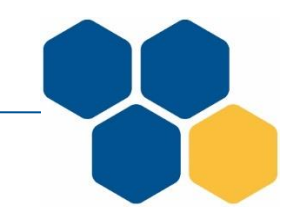

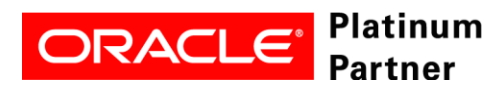

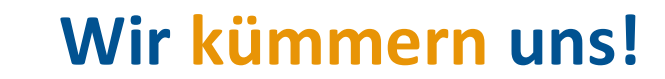

#### **Installation**

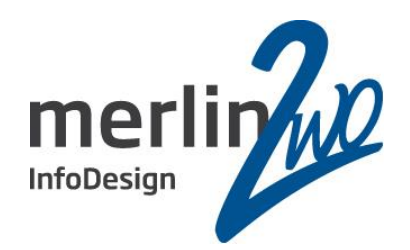

- Gerne vor Ort weil
	- Denn alle Server sind gleich konfiguriert geliefert worden
	- Alle Kabel sind richtig gesteckt
	- Die Switche funktionieren und sind konfiguriert
	- Firewalls sind ebenfalls konfiguriert
- Dateien für die Installation lokal kopieren statt langwieriger Downloads

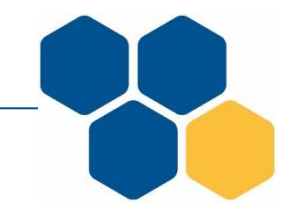

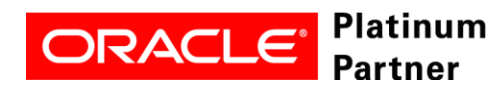

#### **Installation OVM Manager**

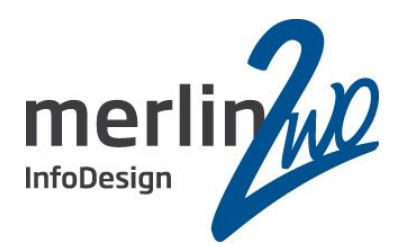

- Version 3.4
- Basis bildet Oracle Linux 6.8 (aktuell 6.10)
	- Auf einem Vmware ESX Cluster
	- mysql statt oracle Datenbank
	- 4 vCPUs
	- 16GB RAM
	- 100GB Disk (nur root, boot und swap Partition)
	- GUI + Browser
	- yum install oracle-validated
- Oracle VM Utilities 2.0.1 (Doc ID 2057059.1)

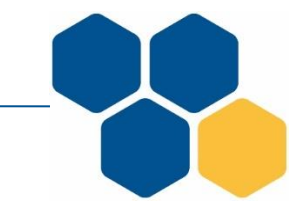

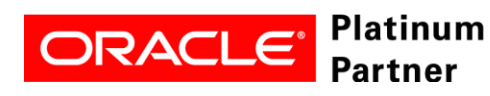

#### **Installation OVM Server**

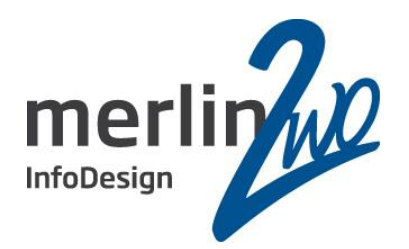

- Version 3.4
- Grundlegende Informationen
	- Netzwerkports Aufteilung und Aufgaben
	- 1GBit/s Management + Live Migrate + Cluster Heartbeat
	- 10GBit/s Virtual Machine rac-innen
	- 1GBit/s Virtual Machine rac-aussen (10GBit/s ist geplant)
	- IP Adressen Serverbezeichnungen und DNS
	- LUNs werden als shared Disks an die VMs durchgereicht

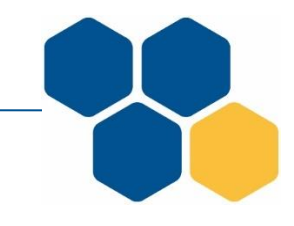

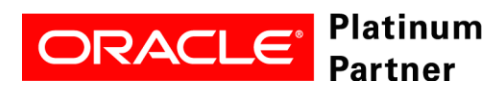

#### **Installation OVM Server Repositories**

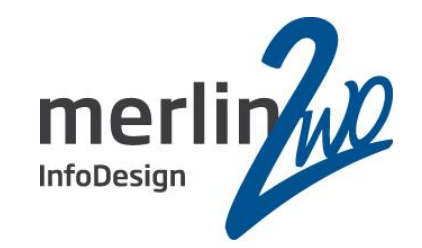

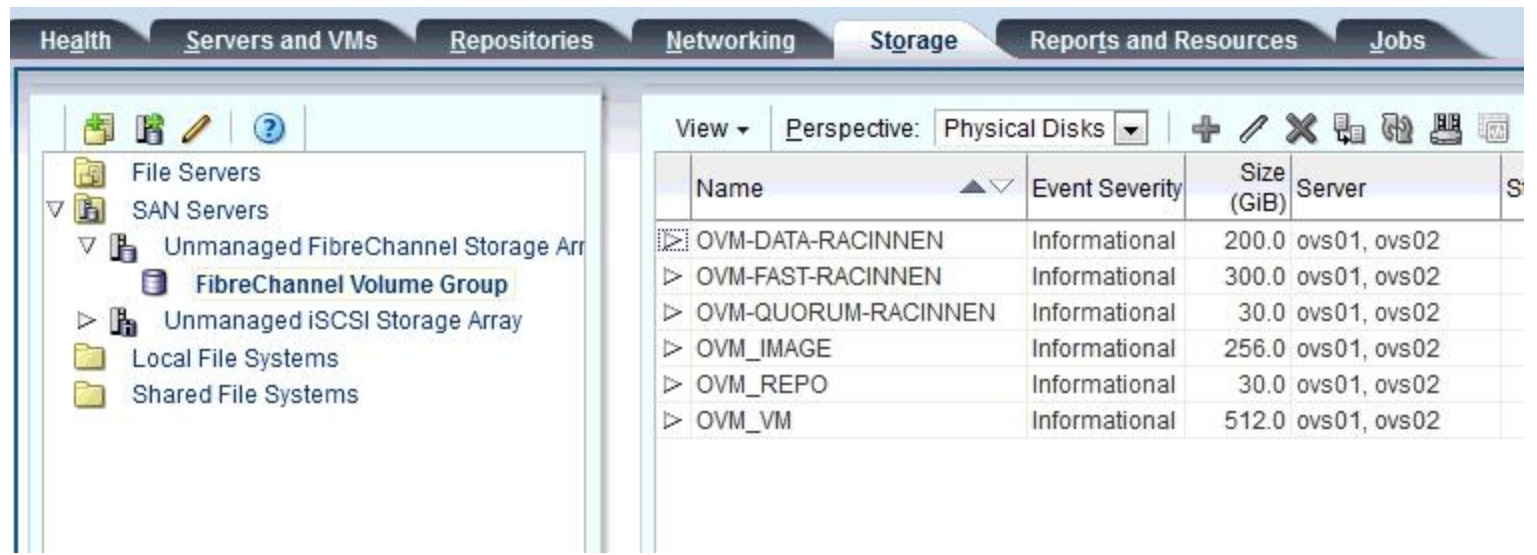

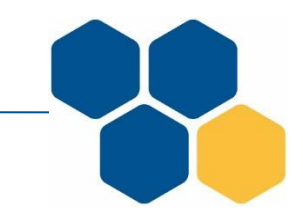

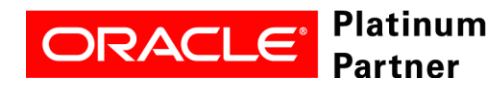

#### • **Installation OVM Server Virt. Disk**

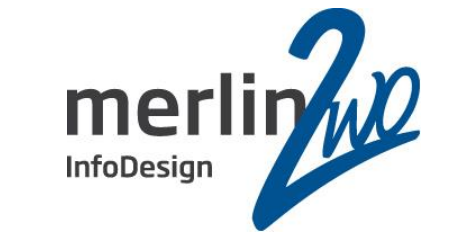

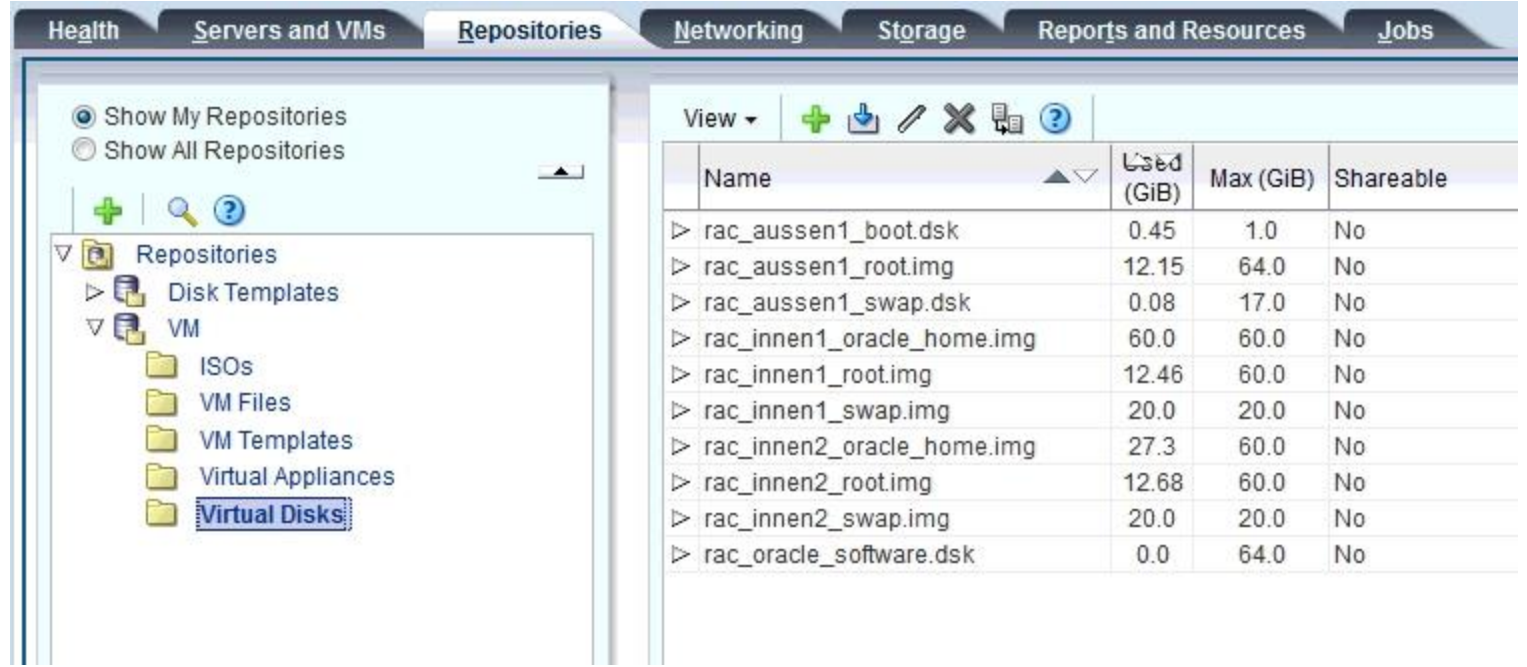

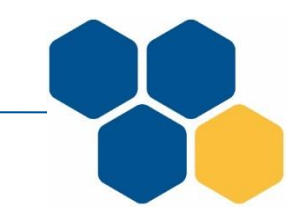

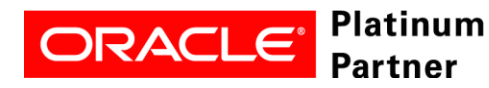

#### **Installation OVM Server Netzwerk**

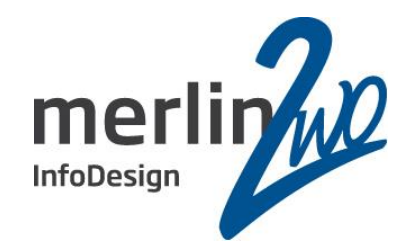

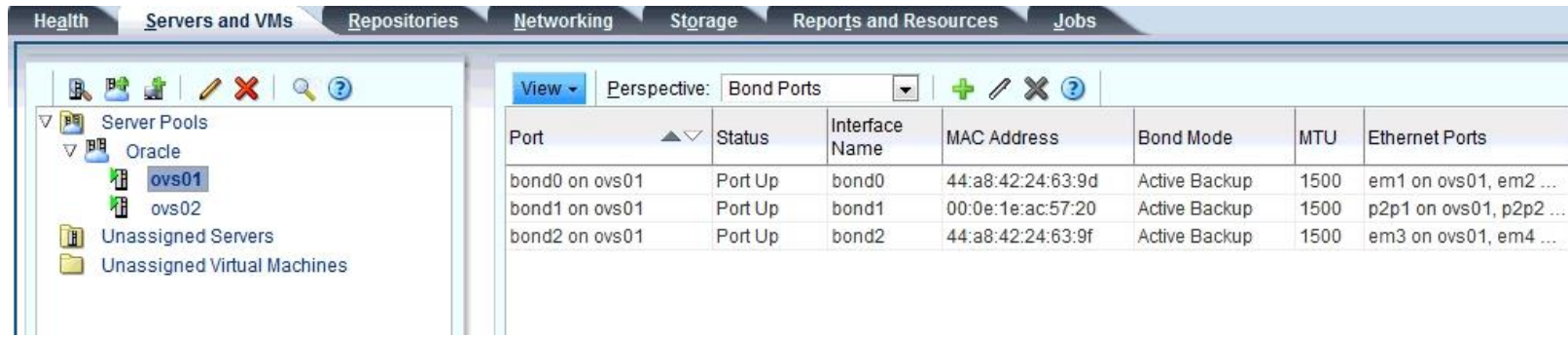

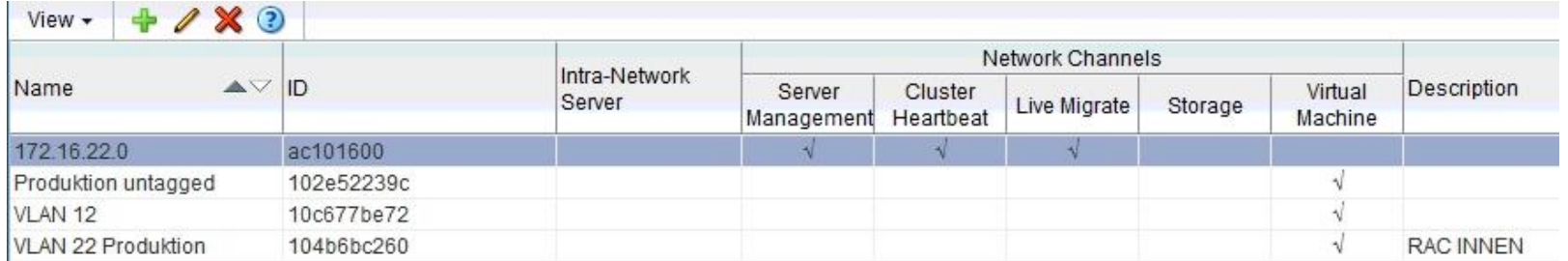

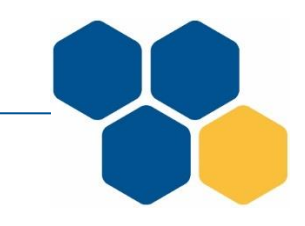

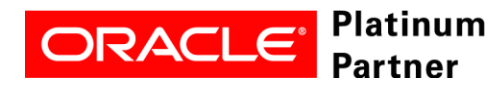

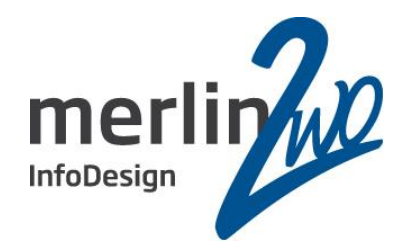

# **Hard Partioning**

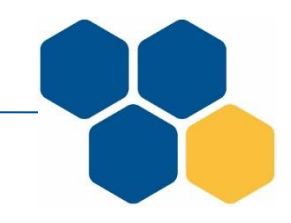

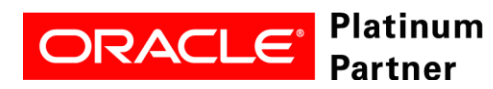

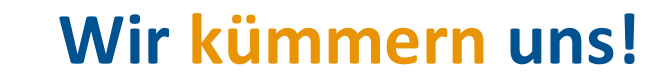

#### **Installation OVM Hard Partioning**

**[root@ovm ovm-utils\_2.1]# ./ovm\_vmcontrol -u admin -p pazzwort -h ovm -c getvcpu -v "RAC INNEN1" Oracle VM VM Control utility 2.1. Connecting to OVM Manager using Web Service. Connected. OVM Manager version: 3.4.1.1369 Command : getvcpu Getting pinned CPU list... Current pinned CPU:0,1,2,3,4,5,6,7,8,9 [root@ovs01 ~]# xenpm get-cpu-topology CPU core socket node**

**CPU0 0 0 0 CPU1 0 0 0 CPU2 1 0 0 CPU3 1 0 0 .. CPU39 12 1 1 [root@ovs01 ~]# xm info host : ovs01 release : 4.1.12-32.1.3.el6uek.x86\_64 ... nr\_cpus : 40 nr\_nodes : 2 cores\_per\_socket : 10 threads\_per\_core : 2**

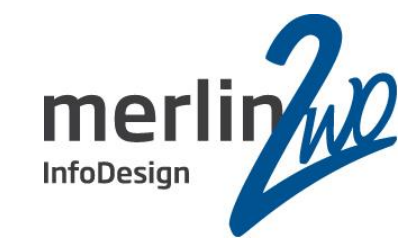

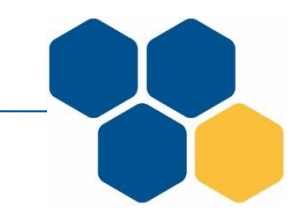

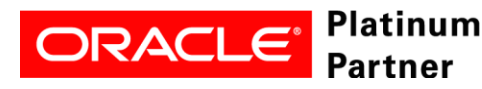

#### **Installation OVM Hard Partioning**

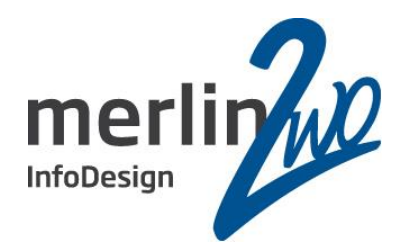

**[root@omovm-utils\_2.1]# ./ovm\_vmcontrol-u admin -p pazzwort-h ovm -c setvcpu–s 0-9 -v "RAC INNEN1" Oracle VM VM Control utility 2.1. Connectingto OVM Manager using Web Service. Connected. OVM Manager version: 3.4.1.1369 Command : setvcpu Pinning vCPU'0-9' to VM 'RAC INNEN1' Pinning vCPUsucceed**

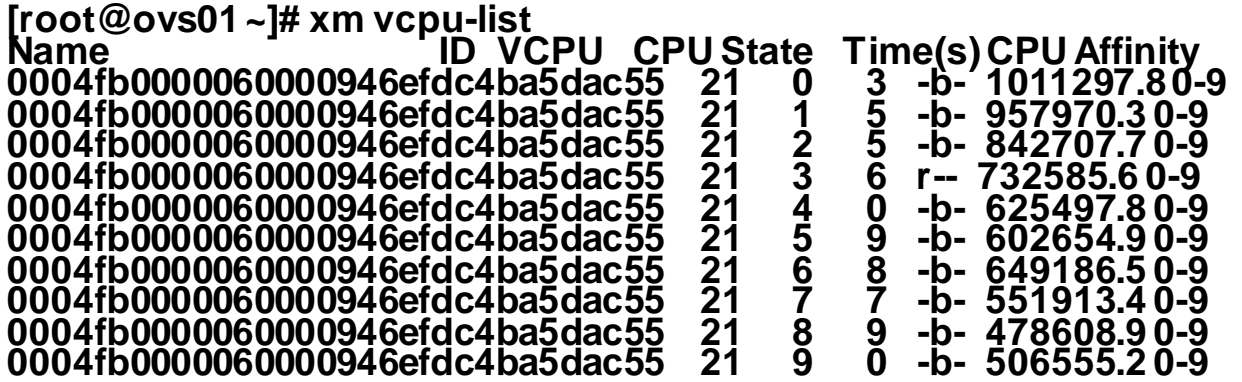

**Für Oracle VM2 müssen Sie die vm.cfg Datei editieren. http://www.oracle.com/technetwork/server-storage/vm/ovm-hardpart-168217.pdf**

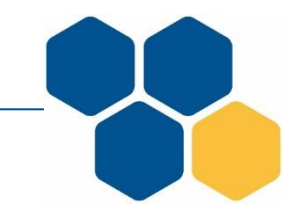

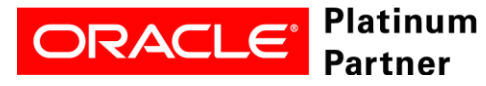

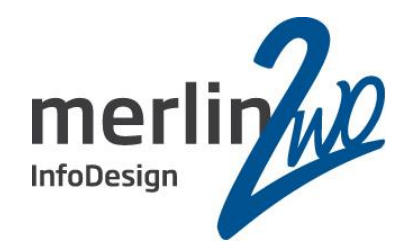

### **Virtuelle Maschinen**

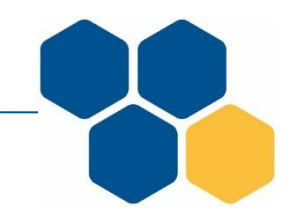

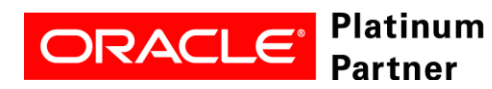

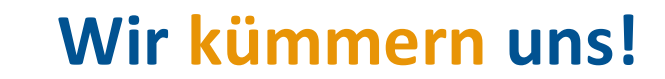

#### **Installation virtuelle Maschinen**

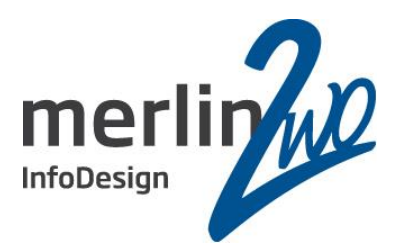

- Oracle Linux 7.2 Kernel Version 4.1.12
- RAC wird manuell installiert (Oracle Templates finden keine Anwendung)
	- LVM + xfs (xfs verkleinern geht nicht)
	- Dateisysteme labeln für fstab
	- SWAP Partition 17GB (weil bei 16GB fehlt immer etwas)
	- Shared Memory tmpfs mit size=XXGB anlegen
	- Server with GUI

vor der Oracle Installation :

systemctl stop NetworkManager

systemctl disable NetworkManager

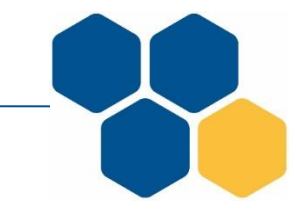

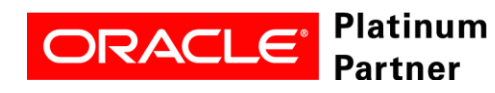

### **Installation virtuelle Maschinen Shared Storage und Netzwerk I**

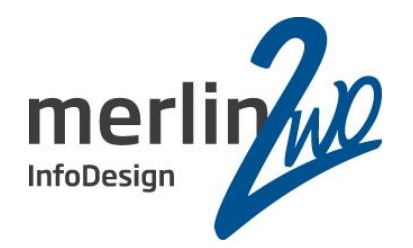

[oracle@racinnen02 rules.d]\$ more 98-oracle.rules KERNEL=="xvdd", OWNER="oracle", GROUP="oinstall", MODE="0640", SYMLINK="QUORUM" KERNEL=="xvde", OWNER="oracle", GROUP="oinstall", MODE="0640", SYMLINK="DATA" KERNEL == "xvdf", OWNER="oracle", GROUP="oinstall", MODE="0640", SYMLINK="FAST"

Neben den udev Einträgen bleibt das Netzwerk zu konfigurieren. Momentan sind physikalisch 2 Netzwerkports zusammen geschaltet (bonding) zur Ausfallsicherheit. Jedoch wird sowohl der Interconnect wie auch der normale Netzwerkverkehr darüber geführt, wenn auch mit zwei virtuellen Netzwerkkarten.

Diese Lösung ergibt sich aus der geringen Last auf beiden Netzen.

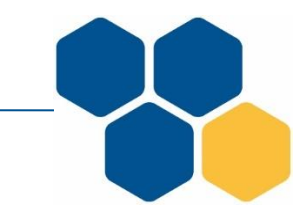

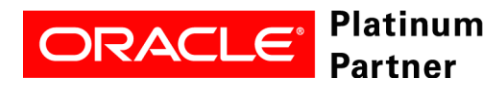

### **Installation virtuelle Maschinen Shared Storage und Netzwerk II**

Platinum **Partner** 

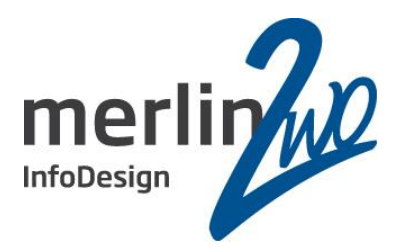

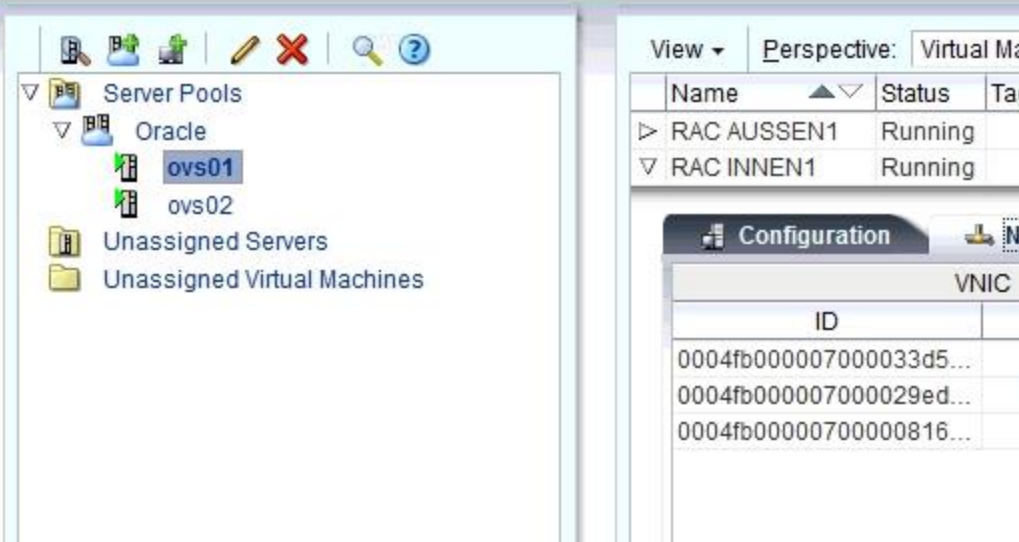

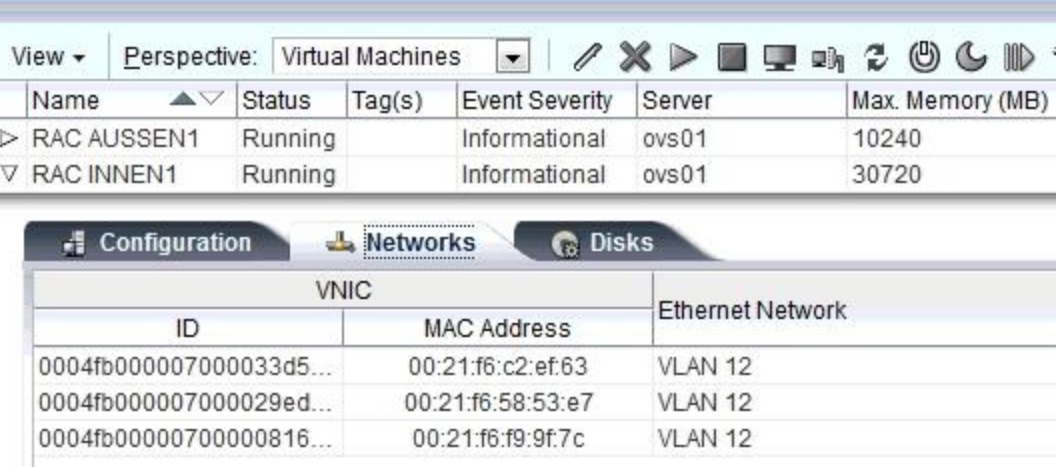

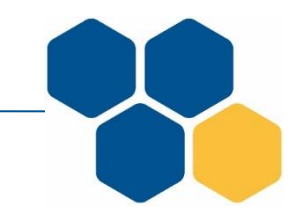

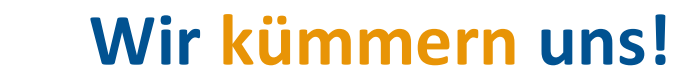

#### **Installation Oracle 12c SE2**

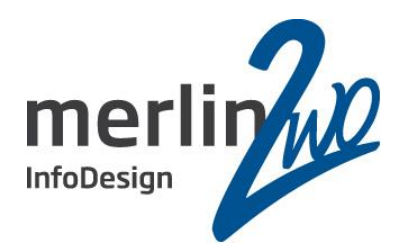

- NetworkManager deaktivieren
- Firewall deaktivieren
- SELinux macht keine Probleme
- chrony oder ntp

chrony ist die Zukunft cluvfy ist nur mit ntp zu frieden

Wenn man das aktuelle Patchset heruntergeladen hat, sollte immer auch an das aktuelle OPatch denken.

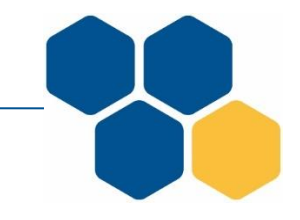

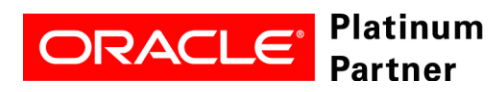

#### **Installation virtuelle Maschinen**

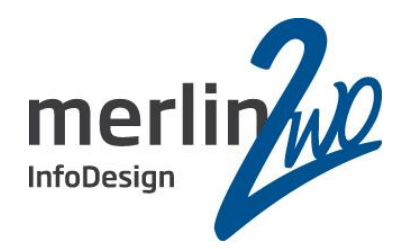

- Benutzung von Templates ova Dateien müssen nicht via http hochgeladen werden
- Baukastenprinzip die richtigen Disks zu einer neuen VM zusammenstellen
- Oracle Home klonen
	- Schnell, einfach immer der gleiche Patchstand und ein relink wird ebenfalls ausgeführt
- Diese Disks sind in der Regel kleiner wie die Installationsmedien

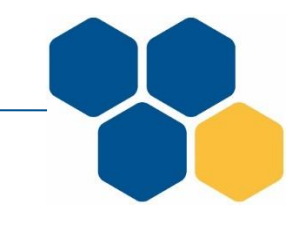

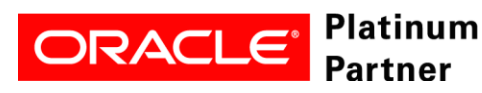

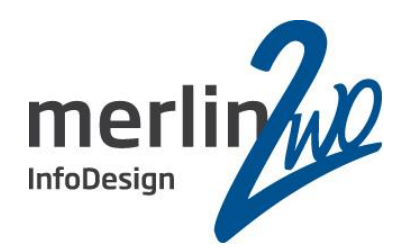

- Schnell  $\rightarrow$  rman
- Schnell + DB Upgrade  $\rightarrow$  rman + \$ORACLE\_HOME/perl/bin/perl catctl.pl –n 4 catupgd.sql
- UTF8 Umstellung nur wenige Schemata zu exportieren expdp oder eine PL/SQL Procedure

dbms\_datapump.metadata\_transform( l\_job\_handle, 'LOB\_STORAGE', 'SECUREFILE'); dbms datapump.metadata\_transform( l\_job\_handle, 'DISABLE\_ARCHIVE\_LOGGING',1); Bug 21644640 EXPDP appears to hang at "Processing object type SCHEMA\_EXPORT/STATISTICS/MARKER"

• Ballast aus der Datenbank entfernen  $\rightarrow$  expdp

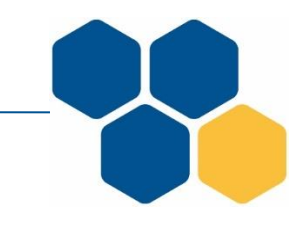

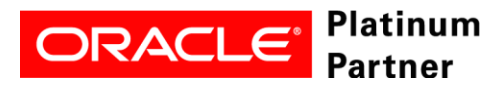

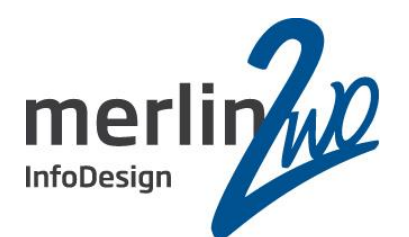

srvctl add service -database *db\_unique\_name* -service *service\_name* [-eval] -preferred *preferred\_list* -available *available\_list*] [-netnum *network\_number*] [-tafpolicy {BASIC | NONE | PRECONNECT}] [-edition *edition\_name*] [-role "[PRIMARY][,PHYSICAL\_STANDBY][,LOGICAL\_STANDBY][,SNAPSHOT\_STANDBY]" [-policy {AUTOMATIC | MANUAL}] [-notification {TRUE | FALSE}] [-clbgoal {SHORT | LONG}] [-failovertype {NONE|SESSION|SELECT|TRANSACTION}] [-rlbgoal {NONE | SERVICE\_TIME | THROUGHPUT}] [-dtp {TRUE | FALSE}] [-failovermethod {NONE | BASIC}] [-failoverretry *failover\_retries*] [-failoverdelay *failover\_delay*] [-pdb *pluggable\_database*] [-sql\_translation\_profile *sql\_translation\_profile*] [-global {TRUE | FALSE}] [-maxlag *max\_lag\_time*] [-commit\_outcome {TRUE|FALSE}] [-retention *retention\_time*] [-replay\_init\_time *replay\_initiation\_time*] [-session\_state {STATIC|DYNAMIC}] [-pqservice *pq\_service*] [-pqpool *pq\_pool\_list*] [-force] [-verbose]

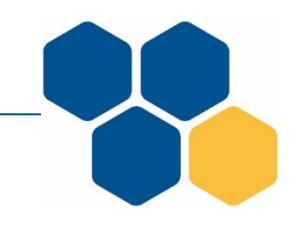

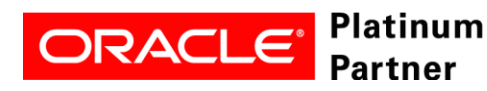

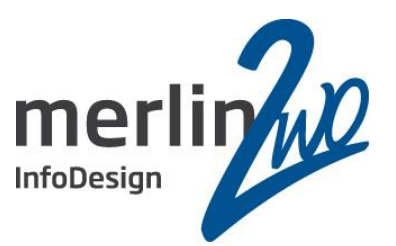

-failovertype {NONE | SESSION | SELECT | TRANSACTION}

Failover type. To enable Application Continuity for Java, set this parameter to TRANSACTION. To enable TAF for OCI, set this parameter to SELECTor SESSION. **Note:** If you set failovertype to TRANSACTION, then you must set -commit\_outcome to TRUE.

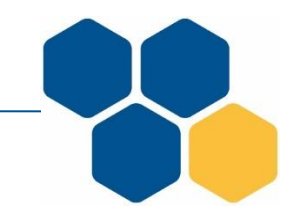

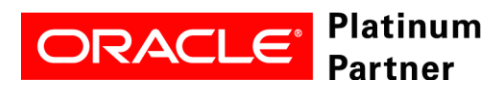

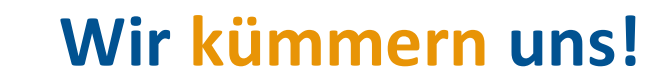

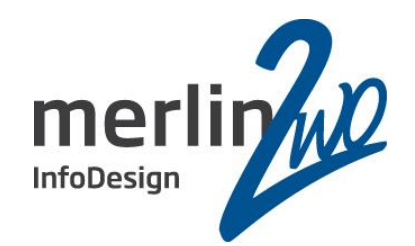

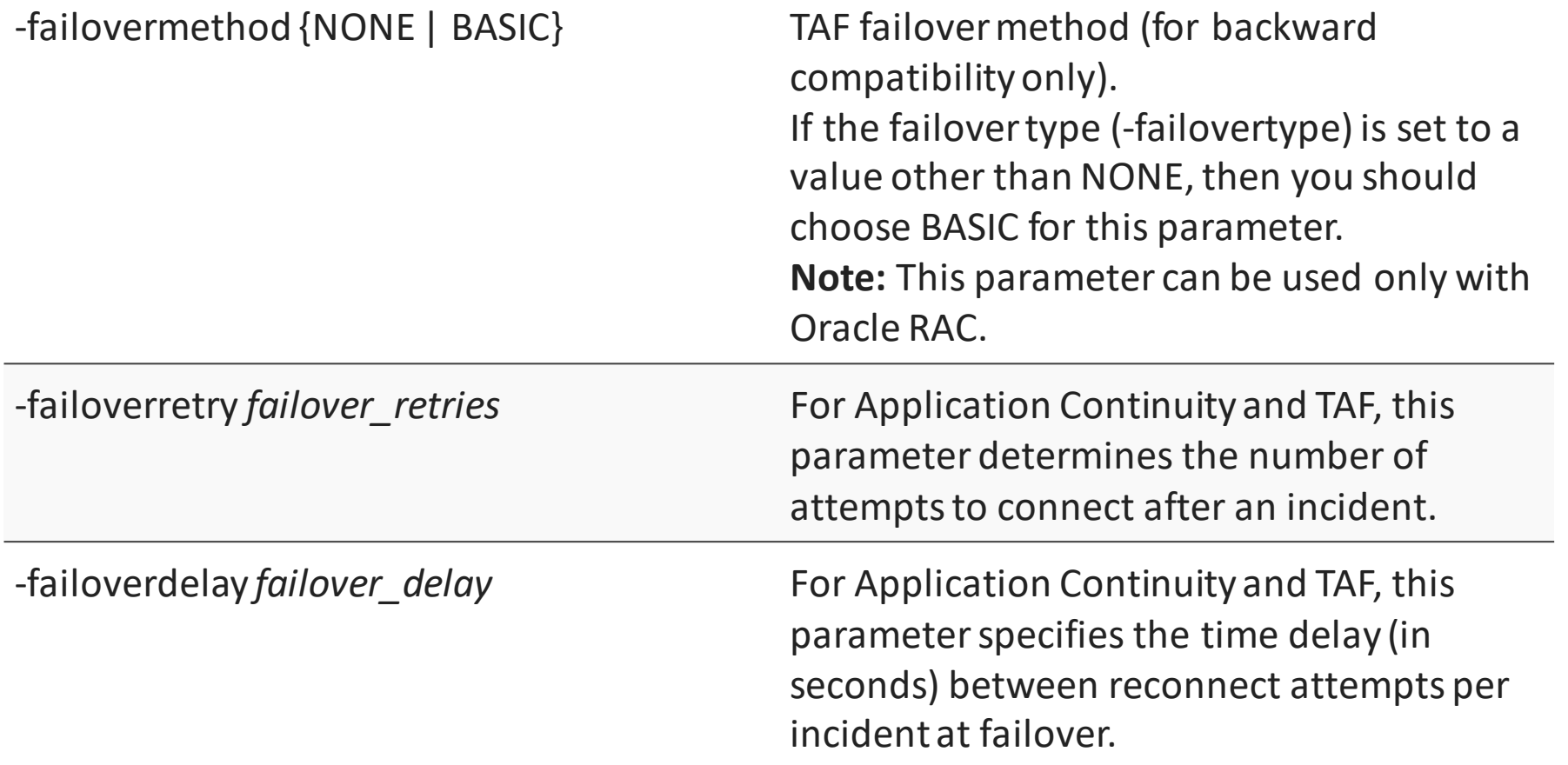

![](_page_37_Picture_3.jpeg)

![](_page_37_Picture_5.jpeg)

#### **Virtuelle Maschinen**

![](_page_38_Picture_1.jpeg)

- yum Repository oder Spacewalk
- tomcat, apache, ORDS für APEX Anwendungen
- CloudControl 13c zur Überwachung
	- Datenbanken
	- ASM
	- Listener
	- der virtuellen Maschinen
	- des Oracle VM Clusters

![](_page_38_Picture_10.jpeg)

![](_page_38_Picture_11.jpeg)

![](_page_39_Figure_0.jpeg)

![](_page_39_Picture_1.jpeg)

![](_page_39_Picture_3.jpeg)

### merlin.zwo Wir kümmern uns!

![](_page_40_Picture_1.jpeg)

![](_page_40_Picture_2.jpeg)

#### **merlin.zwo InfoDesign GmbH & Co. KG**

**Thomas Beetz** Elsa-Brändström-Straße 14 76228 Karlsruhe Tel. 0721 132096-22

Thomas.beetz@merlin-zwo.de http://www.merlin-zwo.de

![](_page_40_Picture_6.jpeg)

![](_page_40_Picture_7.jpeg)